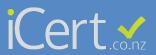

STEP 1
Click on Staff

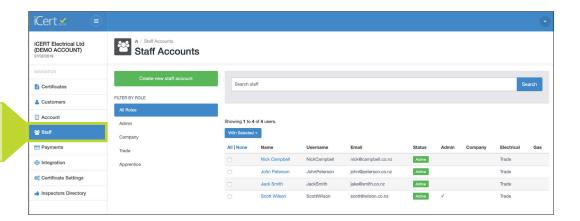

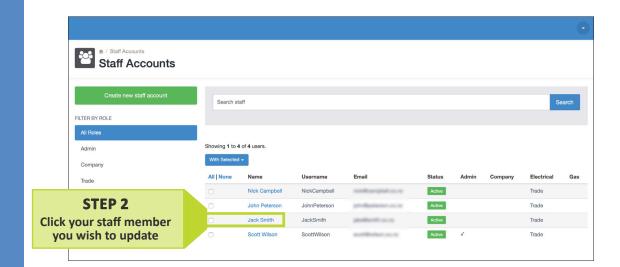

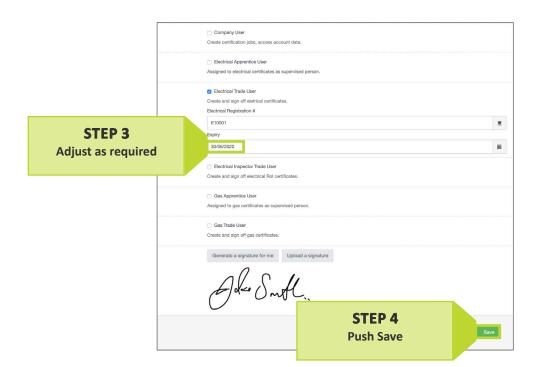